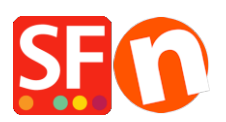

[Wissensdatenbank](https://shopfactory.deskpro.com/de/kb) > [Erste Schritte](https://shopfactory.deskpro.com/de/kb/getting-started) > [ShopFactory-Editor-Anzeigeproblem aufgrund eines](https://shopfactory.deskpro.com/de/kb/articles/shopfactory-editor-display-issue-caused-by-conflict-in-adobe-dreamweaver-website-design-softwa) [Konflikts in der Website-Design-Software Adobe Dreamweaver](https://shopfactory.deskpro.com/de/kb/articles/shopfactory-editor-display-issue-caused-by-conflict-in-adobe-dreamweaver-website-design-softwa)

## ShopFactory-Editor-Anzeigeproblem aufgrund eines Konflikts in der Website-Design-Software Adobe Dreamweaver

Elenor A. - 2022-01-13 - [Erste Schritte](https://shopfactory.deskpro.com/de/kb/getting-started)

Wenn Sie ein Anzeigeproblem auf dem Startbildschirm und dem normalen Editor in ShopFactory haben, wird dies durch einen Konflikt mit der Adobe Dreamweaver-Software verursacht, die die Registry-Einstellung ändert.

Machen Sie dasselbe, wie hier vorgeschlagen -

[https://stackoverflow.com/questions/12376709/sec7113-css-was-ignored-due-to-mime-type-mismat](https://stackoverflow.com/questions/12376709/sec7113-css-was-ignored-due-to-mime-type-mismatch-asp-net-mvc) [ch-asp-net-mvc](https://stackoverflow.com/questions/12376709/sec7113-css-was-ignored-due-to-mime-type-mismatch-asp-net-mvc)

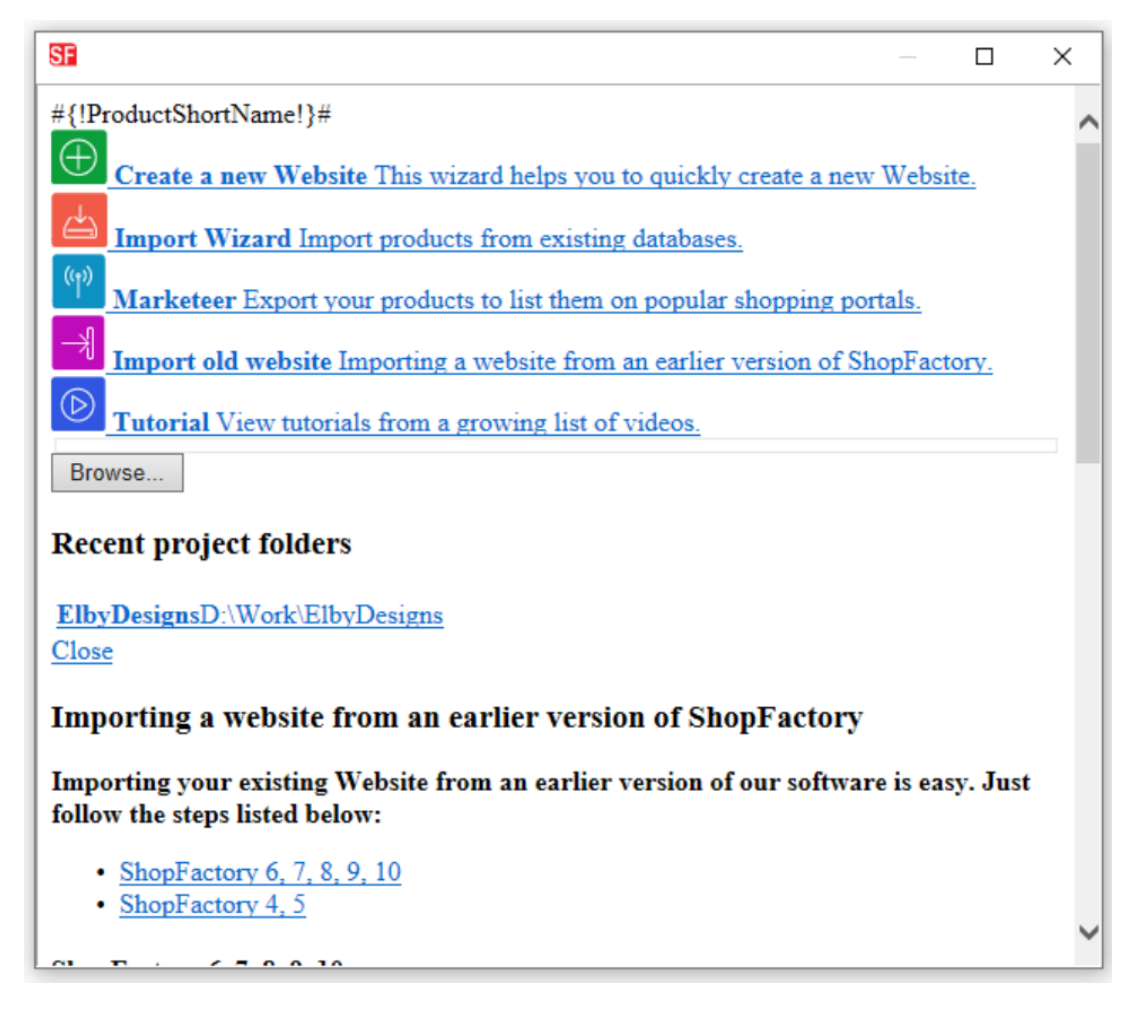

Um die Anzeige von offline/lokalen Dateien zu beheben, ändern Sie den Inhaltstyp im folgenden Registrierungsschlüssel in text/css: HKEY\_CLASSES\_ROOT\.css